Pour s'abonner aux REX :

Ouvrir Aérogest réservation et cliquer sur « Déposer un REX »

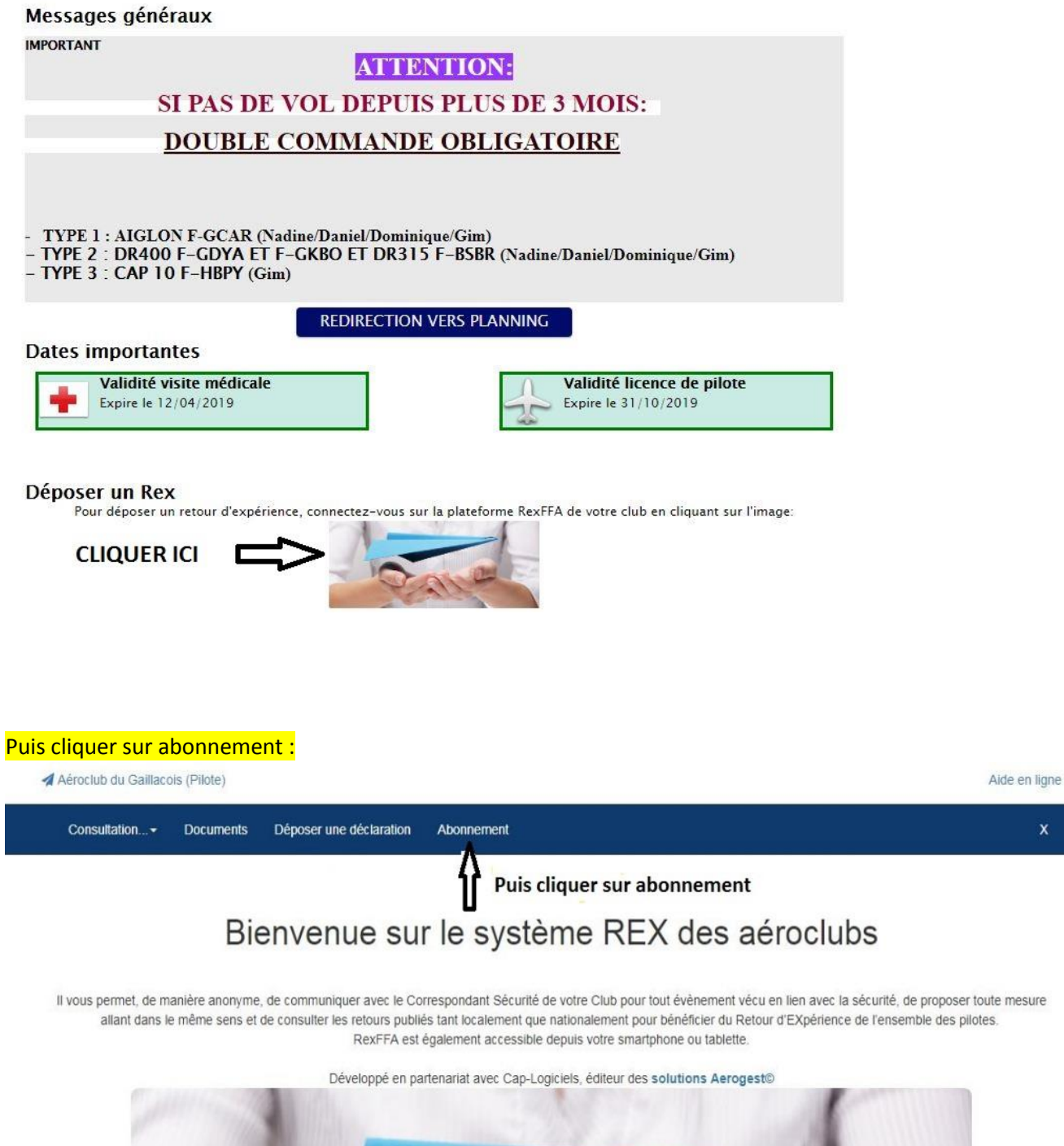

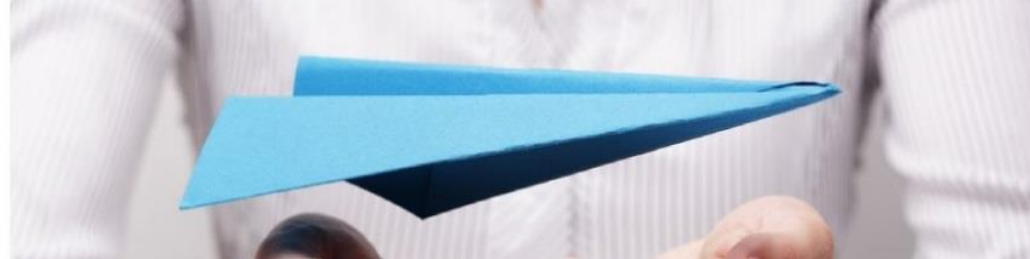

## Et indiquer Nom, Prénom, Mail :

## Je m'inscris aux notifications de l'aéro-club

Restez informé de toutes les notifications sécurité. A chaque fois qu'une nouvelle déclaration est publiée pour votre aéro-club ou qu'un document est mis en ligne, recevez un E-mail avec le<br>Ilen direct de consultation. Pou

Pour tout besoin ultérieur de mise à jour adressez-vous au correspondant sécurité de votre club.

Attention: pour rendre l'abonnement opérationnel ne manquez pas de l'activer en répondant au message que vous allez recevoir.

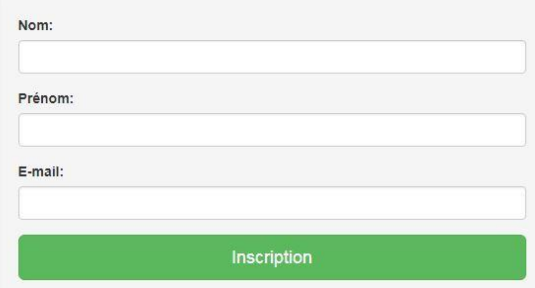

C'est très simple et dès l'inscription effectuée, on reçoit les mails nationaux de la semaine chaque dimanche.